${\rm LNGS/TC\text{-}01/06}$ June 2006

# V-DAS (A Versatile Data Acquisition Software) The user interfaces

M. Di Paolo Emilio $\ensuremath{\mathrm{a}},\ensuremath{\mathrm{b}}$ , S. Stalio $\ensuremath{\mathrm{a}}$ 

INFN - Laboratori Nazionali del Gran Sasso

INFN - Istituto Nazionale di Fisica Nucleare Laboratori Nazionali del Gran Sasso

> LNGS/TC-01/06 June 2006

# V-DAS (A Versatile Data Acquisition Software) The user interfaces

M. Di Paolo Emilio<sup>a,b</sup>, S. Stalio<sup>a</sup>

a INFN, Laboratori Nazionali Del Gran Sasso, Assergi (AQ) - Italy b Dipartimento di Fisica, Universita' degli Studi dell'Aquila - Italy

#### Abstract

A new data acquisition system (DAQ) named V-DAS and based on the VME bus is presented. The system has been developed for the data acquisition for the gravitational antennas belong of the ROG group. The system is supported by a text based user interface (TUI) and a graphic user interface (GUI), both allowing for an easy management of the DAQ. This document will describe in depth the two user interfaces.

## 1 Introduction

V-DAS is a software written using the C language for the management of VME based DAQ systems. The VME bus (Versa Module Europa) is a flexible open-ended bus system based on the Eurocard standard. It was introduced by Motorola, Phillips, Thompson, and Mostek in 1981. VME bus was intended to be a flexible environment supporting a variety of computing intensive tasks, and is now a very popular protocol in the computer industry. It is defined by the IEEE 1014-1987 standard. The system is modular and follows the Eurocard standard. VME card cages contain 21 slots, the first of which must be used as a crate manager.

The idea that led us to the realization of V-DAS (see figure 1) has been the necessity of creating, starting from the vme universe drivers and libraries for the VME bus and the standard C libraries, a new set of functions and structures that assures the easy management of VME based DAQ systems (figure 1).

V-DAS has been originally developed for the acquisition of data generated by the gravitational antennas (Nautilus and Explorer) belonging to the ROG (WWW.lnf.infn.it/ROG) group. The system architecture relies on a VME crate managed by an Intel-based crate controller running the Linux operating system.

## 2 V-DAS architecture

V-DAS is composed of 5 subsystems, each having a specific function:

- VME bus interface: implements the communication with the boards mounted in the VME crate.
- Data writing: takes care of writing acquired data on structured data files.
- Configuration file interpreter: reads and parses the configuration file and sets up the DAQ.
- Error handler: manages errors that may show up during data taking (network problems, VME bus errors, disk access problems, ...)
- Network data transfer manager: takes care of transferring acquired data from the VME crate manager to an optional data storage host via an Ethernet connection.

## 3 The user interfaces

V-DAS has two user interfaces: a text based user interface (TUI) consisting in an ASCII configuration file and and a graphic user interface (GUI) available by means of any Web browser.

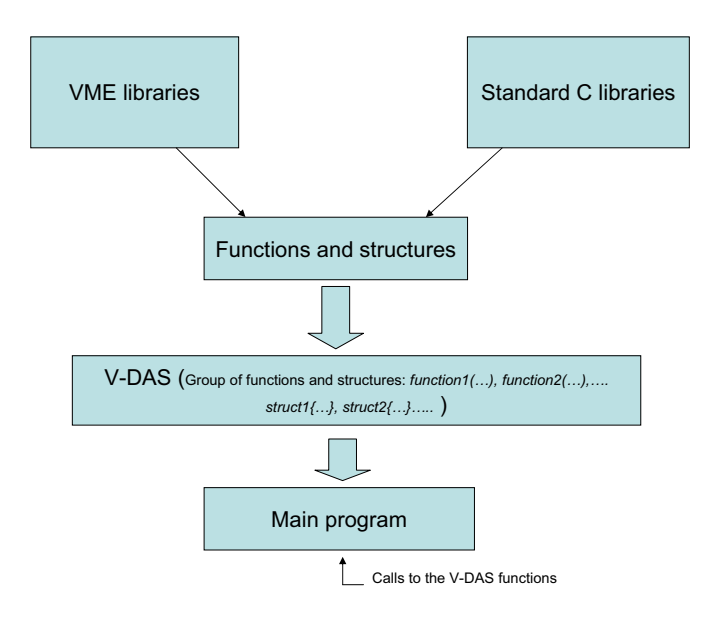

Figure 1: "Software structure"

Both interfaces permit DAQ management and customization without the need of recompiling the sources, thus granting full acquistion control also to inexperienced programmers. The configuration file is written in a high-level language (meta language) and is easily modified by the operator. V-DAS takes care of reading and parsing it and modifies the DAQ setup accordingly.

The GUI works at a higher level with respect to the ASCII configuration file and helps the operator in compiling the configuration file and in controlling the acquisition. The use of the Web interface does not require any knowledge of the configuration file sintax and avoids "grammatical" errors. It is up to the operator to choose the TUI or the GUI when modifying the DAQ setup.

### 3.1 The configuration file

V-DAS reads all the DAQ parameters from a configuration file (See figure 3 and 2). The configuration file is a text file organized in sections. Each section is delimited by a couple of strings; one is found at the beginning of the section, the other at its ending (See figure 4).

The configuration file sections and their delimiter strings are defined in the source code and can not be changed arbitrarily. Sections can contain three types of data: simple lists of objects, lists of objects characterized by a numerical parameter, lists of objects characterized by a numerical or textual parameter. Each section can contain a single type of data.

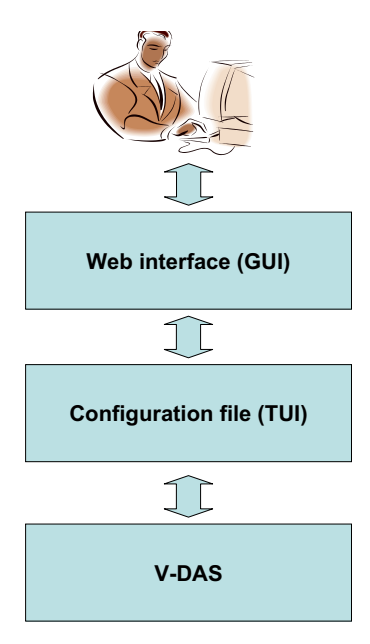

Figure 2: "V-DAS"

Comments in the configuration file begin with the  $\frac{n}{r}$  string and go to the end of the line (exactly as in the C++ programming language) and can be placed anywhere in the file.

In V-DAS the sequence of sections is organized in two parts: the first is declaratory, the second is executive.

In the declaratory part the elements of the acquisition are defined, ordered by level of complexity. At lower level we find the VME board registers (components), the definition of groups of registers (equipments) follow, at higher level groups of equipments (triggers) are created and filled.

In the executive part, the periodicity of each *trigger* is defined. When a *trigger* is encountered all the components belonging to the trigger equipments are executed.

The first section of the configuration deals with global parameters needed for the acquisition management (antenna name, type of run, data directory...).

This section is delimited by the following strings:

START\_SECTION\_PARAMETERS

... END\_SECTION\_PARAMETERS

The contents of this section (a list of objects characterized by a numerical or textual parameter) will have to match the following syntax:

name1=value1

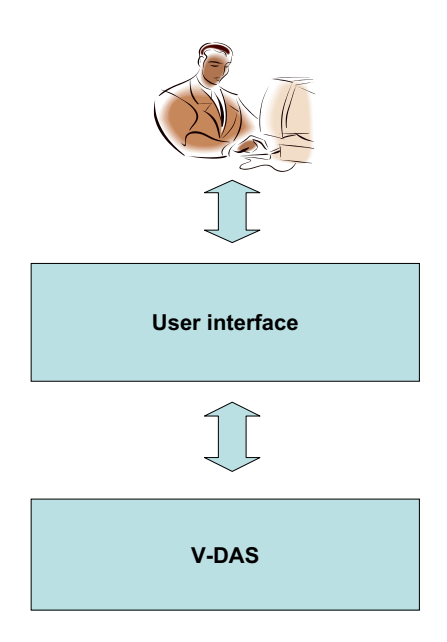

Figure 3: "The configuration file"

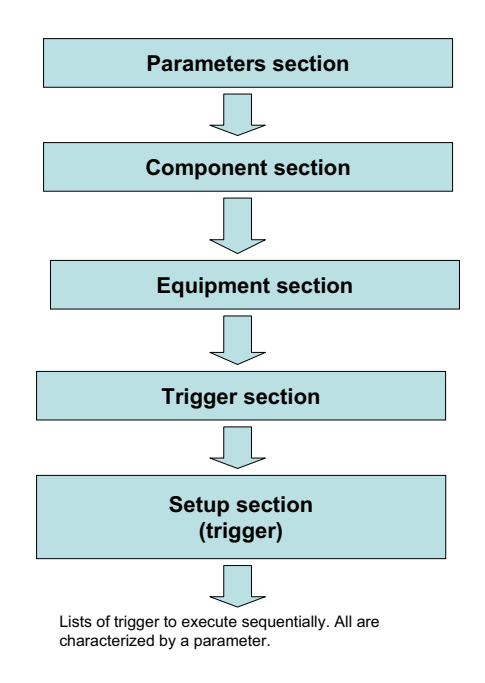

Figure 4: "Configuration file structure"

```
name2=value2
name3=value3
```
In the attached document (Appendix A) the list of parameters that need to be present in this section is found.

The VME section is delimited by the following strings:

START\_SECTION\_VME ... END\_SECTION\_VME

This section is composed of four subsections:

#### 3.1.1 The component section

The components subsection is delimited by the following strings:

```
START_COMPONENT_LIST
...
END_COMPONENT_LIST
```
In this section all the *components* used in the DAQ system will be described according to this template:

```
STARTCOMP name
module=val
register=val
dw=val
am=val
base=val
offset=val
size=val
bus=val
action=val
value=val
value_expected=val
END_COMP
```
The string *name* is chosen arbitrarily and represents the *component* name. Following is the meaning of the other variables:

• module=val

the user will define the name of the VME board to which the register belongs.

• register=val

This is an arbitrary name for the register.

#### • dw=val

Width of the data word (8, 16, 32 or 64 bits). Accepted values are: VME D8, VME D16, VME D32, VME D64.

• am=val

Access type to the VME bus. The address modifier for this register will have to be inserted here.

• base=val

The VME board base address (hexadecimal).

• offset=val

The offset of the register address with respect to the base address (hexadecimal).

• size=val

Size in words of data stored in the register (usually 1 except for DMA registers).

• bus=val

The incremental number of the VME crate to which the crate controller belongs.

• value=val

The value to be written in the register (only used in write operations).

• value\_expected=val

The value that we expect to read from a register (only used in certain read operations, described later).

• action=val

The type of operation to be performed on the register (read, write, ...).

Legal values for the action variable are:

- *read*: read data register (or memory area).
- write: write data (found on the **value** field) on the selected register.
- read verify: read data register and compare the result with the value of the **value expected** parameter. An error flag will be raised if the two numbers are different.
- read loop: repeat readout of the data register until the result is equal to the value of the **value\_expected** parameter.

#### 3.1.2 The equipment section

The next subsection is the *equipment* subsection. Its delimiters are the following strings:

START\_EQUIPMENT\_LIST ... END\_EQUIPMENT\_LIST

Here all the *equipments* that are used during DAQ must be defined. Each *equipment* must be declared this way:

```
STARTEQP equipment1
component1
component2
...
ENDEQP
```
Executing *equipment* equipment1 means sequentially executing the operations defined by the action field of each component belonging to the equipment.

#### 3.1.3 The trigger section

The *trigger* subsection is delimited by the following strings:

```
START_TRIGGER_LIST
...
END_TRIGGER_LIST
```
Triggers are defined like this:

```
STARTTRIG trigger1
equipment1
equipment2
...
```
Executing *trigger* trigger1 means sequentially executing the equipments listed inside the trigger itself.

#### 3.1.4 The setup section

The last subsection belonging to the VME section deals with the DAQ setup. The delimiters strings are:

START\_ACQ\_SETUP\_TRIG ... END\_ACQ\_SETUP\_TRIG

This section needs to be filled with the names of the triggers to be executed.

```
START_ACQ_SETUP_TRIG
trigger1 valpar
trigger2 valpar
...
END_ACQ_SETUP_TRIG
```
The **valpar** is an integer that controls the execution period of each *trigger*. If **valpar** is -1 the trigger is executed only once at the beginning of data taking. If valpar is 0 the *trigger* is executed whenever possible. If **valpar** has a positive value, this value represents the period (in seconds) of the trigger execution.

### 3.2 The Web interface

### 3.2.1 Interface structure

The Web interface has been realized by means of the HTML and PHP programming languages (figure 6, 5, 7, 8 and 9)). It requires running a Web server authorized to modify the V-DAS configuration file. Its main goals are the compilation of the configuration file and the management of the DAQ. The Web interface also makes possible browsing the configuration file sections.

### 3.2.2 Interface operation

We will give a step by step description of the operations to be performed in order to correctly fill a configuration file using the Web interface. All the operations described below are accessed via hypertext links found on the menu area on the left side of the main HTML page.

First of all an existing configuration file can be loaded. In this case its contents will be shown in a read-only text area. If no configuration file is loaded a default template will be used.

In order to fill the configuration file the menu section will have to be followed sequentially. First we can insert any comment describing the acquisition setup. This is done by clicking on the "Comments" link.

Then we can follow the "Parameters" link in order to assign values to general DAQ parameters and, if needed, comments related to this area of the configuration file.

We can now insert, delete or modify components. This is done by clicking on the "Components" link.

Components need to be grouped in equipments. The "Equipments" link allows us to operate on equipments.

Control on triggers is possible under the "Triggers" link.

The "Setup" link allows us to create a sequential list of the triggers to be executed during data taking. Each trigger is characterized by the valpar parameter described before.

The configuration file generated by this procedure can now be saved ("Save" link) and DAQ is ready to start.

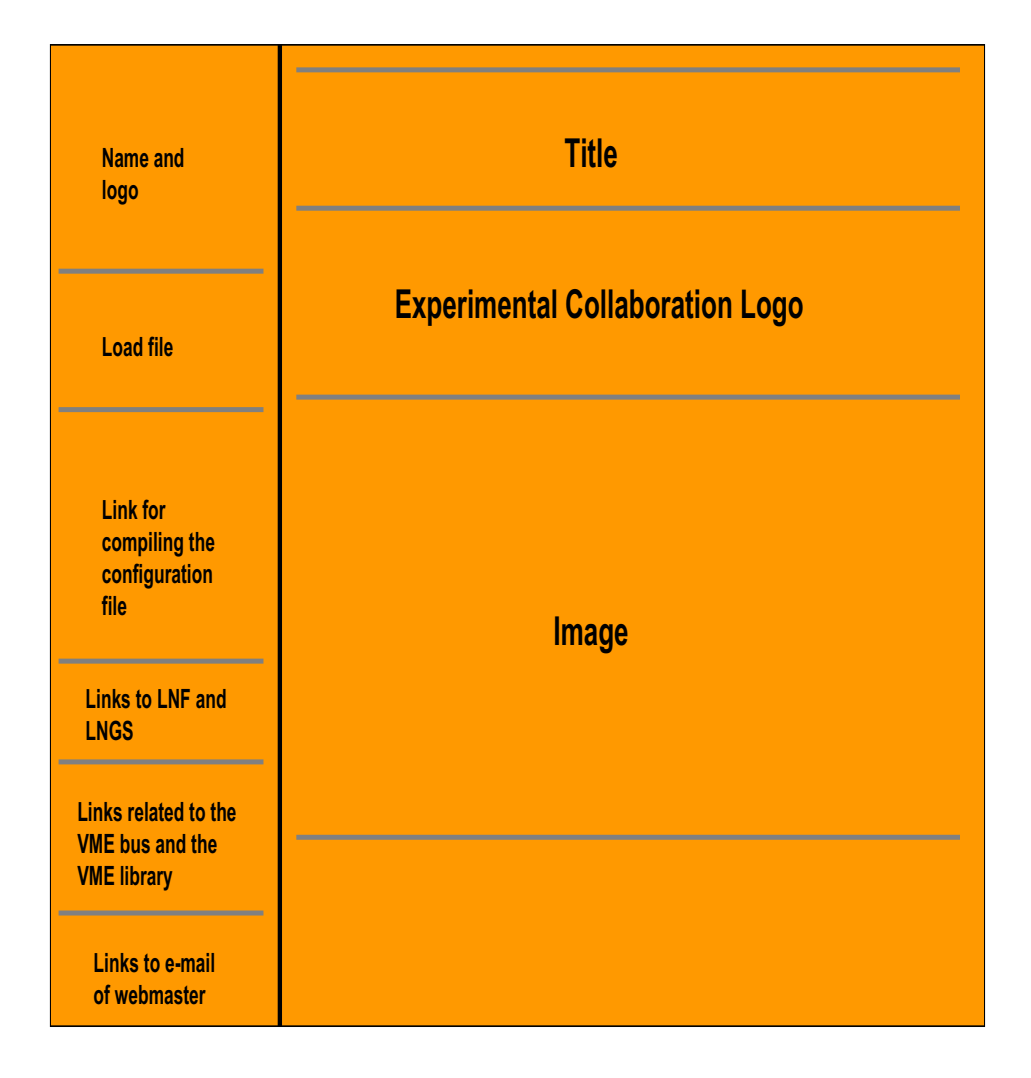

Figure 5: "Structure of the Web interface main page"

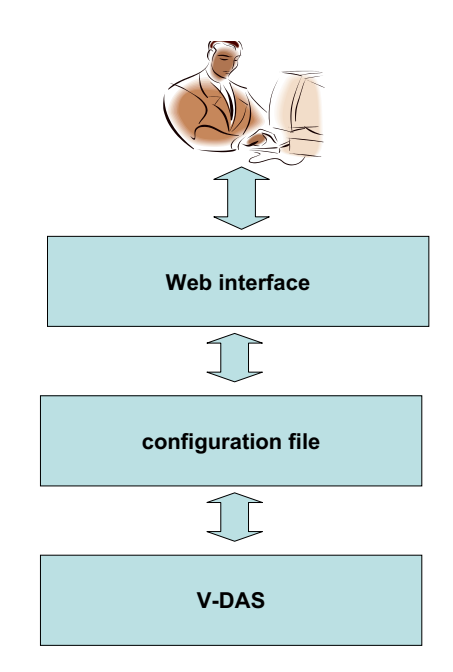

Figure 6: "The Web interface: V-DAS"

### 3.2.3 DAQ control via the Web interface

DAQ control (start, stop) can be performed via the web interface. The "Control" link gives access to a page where the "Start" and "Stop" buttons can be used for DAQ control and the running configuration may be browsed (see figure 10).

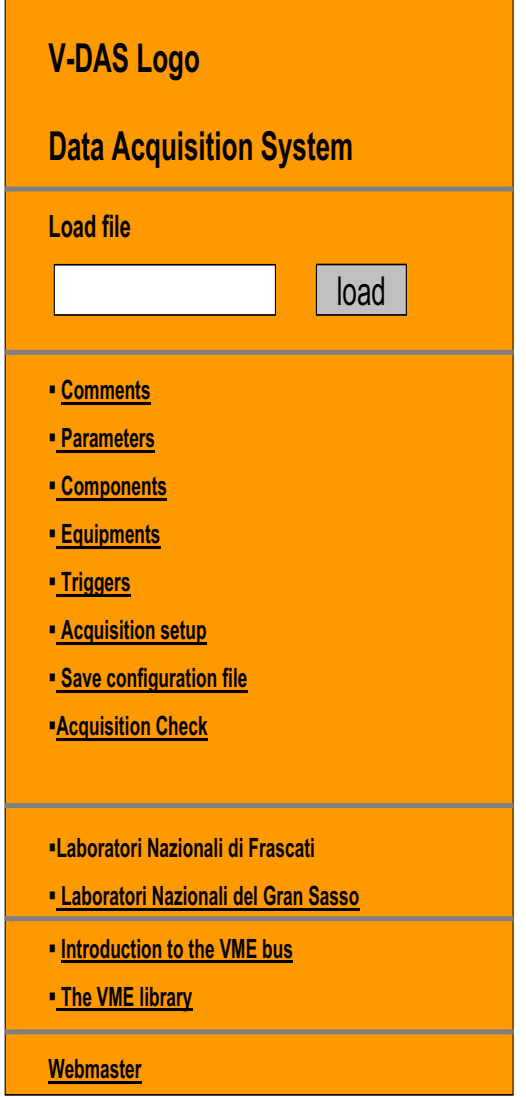

Figure 7: "Structure of the left frame of the Web Interface"

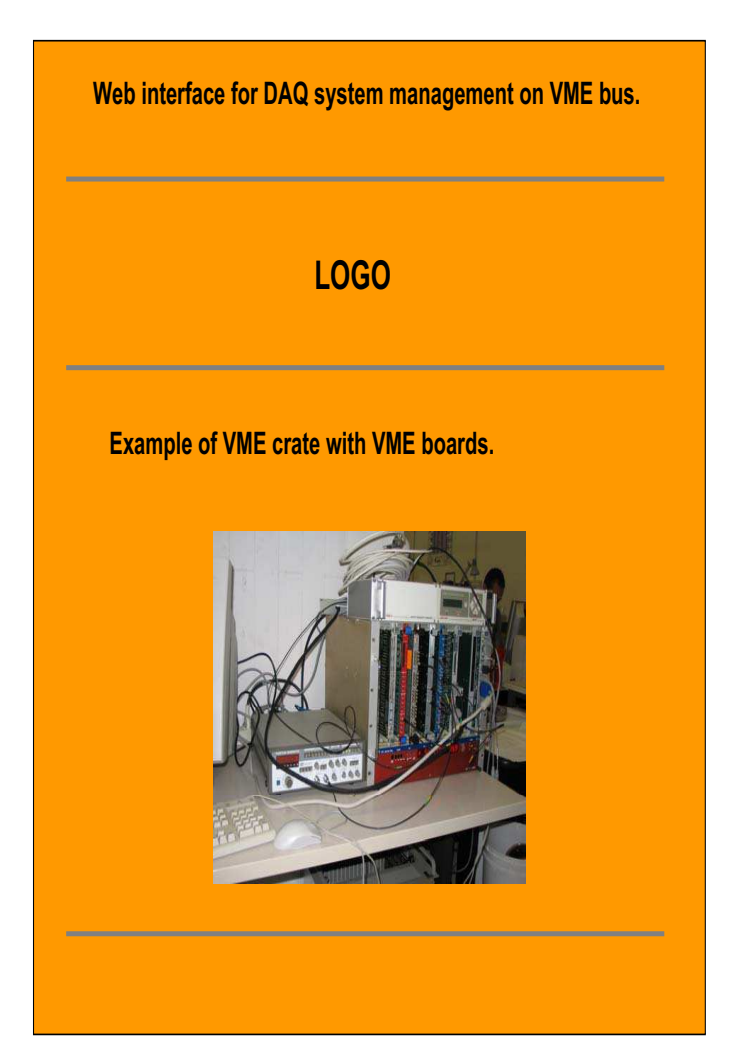

Figure 8: "Structure of the right frame of the Web Interface"

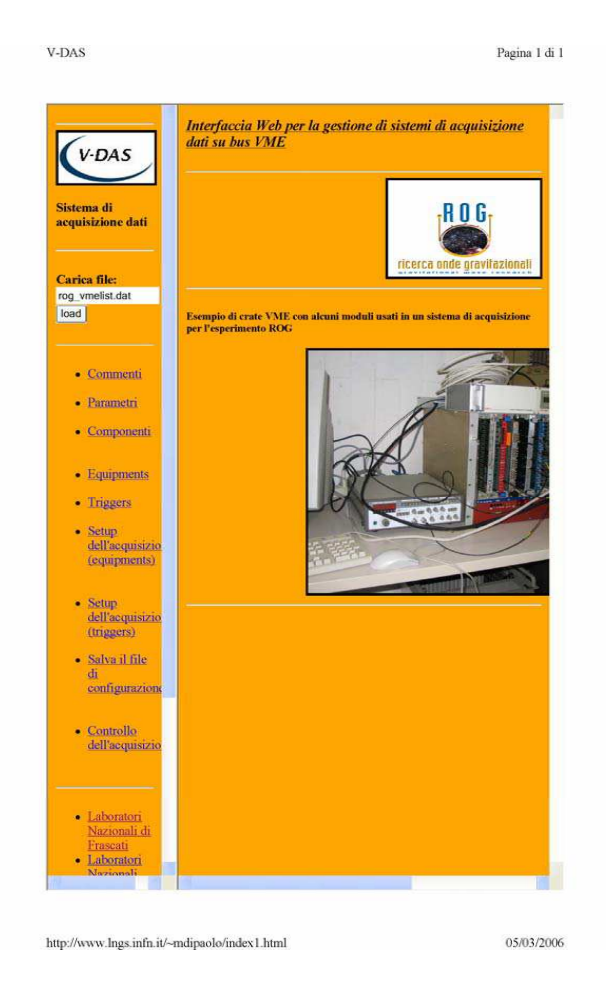

Figure 9: "First Page of the Web Interface"

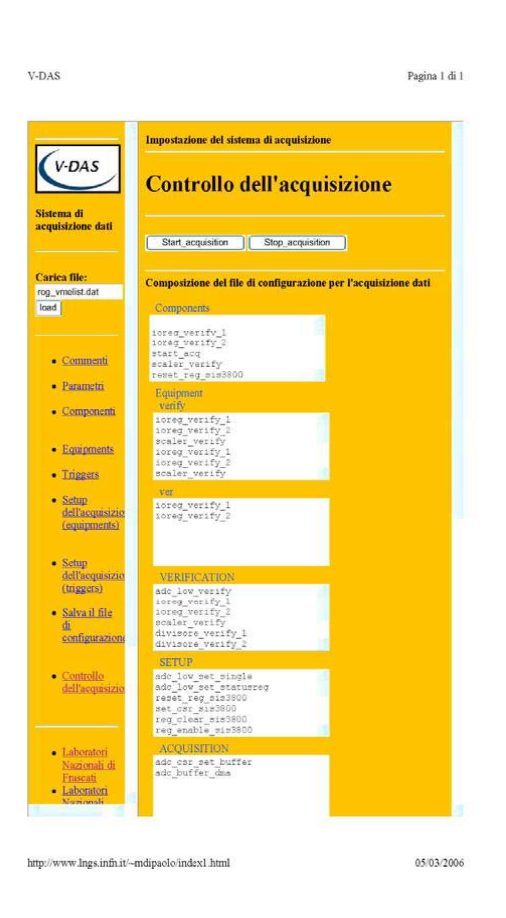

Figure 10: "Page of the Acquisition control"

## Appendix A: Example of configuration file

The first part of the configuration file is composed of comments that describe the experimental setup and the DAQ system:

//This is a comment //Lines cannot exceed 400 characters //Start with module definition of the VME Components //frequency in KHz

The first section we meet is the parameter section:

START\_SECTION\_PARAMETERS //host name and communication ports VME\_HOST=rogdaq01 DATA\_PORT=10000 DATA\_HOST=rogdaq CONTROL\_PORT\_1=10001 CONTROL\_PORT\_2=10002 PID\_FILE=/tmp/rogdaq.pid SELECT\_TIMEOUT=2 //data file parameters DATA\_DIR=/tmp/ MAX\_FILE\_SIZE=100000000 //DATA\_FILE=rogs ADC\_POLL\_INTERVAL=10000 ADC\_BUFFER\_WORDS=65536 CHANNEL\_FAST\_ADC\_1=8 CHANNEL\_FAST\_ADC\_2=1 CHANNEL\_SLOW\_ADC\_1=1

CHANNEL\_SLOW\_ADC\_2=21 ACQ\_MODE=calibration ANTENNA=sfera MAN\_END\_RUN=0 comment=first run

//daq parameters DATA\_BUFFERS=80

//running modes DEBUG=0 DATA\_CHECK=0

#### //definitions for interface.h

#### END\_SECTION\_PARAMETERS

The following section is the VME section. It is composed of 5 subsections. The first subsection is the component subsection:

START\_SECTION\_VME

START\_COMPONENT\_LIST

startcomp ioreg\_verify\_1 module=V977 register=register\_dummy dw=VME\_D16 am=VME\_A24UD base=0xd00000 offset=0x2a size=1 bus=1 action=write value=0xdead expected\_value=0 endcomp startcomp ioreg\_verify\_2 module=V977 register=register\_dummy dw=VME\_D16 am=VME\_A24UD base=0xd00000 offset=0x2a size=1 bus=1 action=read\_verify value=0 expected\_value=0xdead endcomp startcomp start\_acq module=V977 register=singlehit dw=VME\_D16 am=VME\_A24UD

base=0xd00000 offset=0x16 size=1 bus=1 action=read\_loop value= expected\_value=0x1 endcomp startcomp scaler\_verify module=SIS3800 register=MIR dw=VME\_D32 am=VME\_A24UD base=0xe00000 offset=0x04 size=1 bus=1 action=read\_verify value=0 expected\_value=0x38001000 endcomp startcomp reset\_reg\_sis3800 module=sis3800 register=reset\_reg dw=VME\_D32 am=VME\_A24UD base=0xe00000 offset=0x60 size=1 bus=1 action=write value=0x1 expected\_value=0x0 endcomp startcomp set\_csr\_sis3800 module=sis3800 register=csr dw=VME\_D32 am=VME\_A24UD base=0xe00000 offset=0x0 size=1 bus=1

action=write value=0xC endcomp startcomp read\_counter\_scaler module=sis3800 register=dati dw=VME\_D32 am=VME\_A24UD base=0xe00000 offset=0x280 size=1 bus=1 action=read\_loop expected\_value=0x99999 value=0x0 endcomp startcomp reg\_clear\_sis3800 module=sis3800 register=clear dw=VME\_D32 am=VME\_A24UD base=0xe00000 offset=0x20 size=1 bus=1 action=write value=0x1 endcomp startcomp reg\_enable\_sis3800 module=sis3800 register=gc\_enable dw=VME\_D32 am=VME\_A24UD base=0xe00000 offset=0x28 size=1 bus=1 action=write value=0x1 endcomp startcomp reg\_control\_sis3800 module=sis3800

register=csr dw=VME\_D32 am=VME\_A24UD base=0xe00000 offset=0x0 size=1 bus=1 action=read\_verify value=0x0 expected\_value=0x800c endcomp startcomp divisore\_verify\_1 module=divisore register=csr dw=VME\_D32 am=VME\_A24UD base=0x400000 offset=0x0 size=1  $bus=1$ action=write value=0xba expected\_value=0 endcomp startcomp divisore\_verify\_2 module=divisore register=csr dw=VME\_D32 am=VME\_A24UD base=0x400000 offset=0x0 size=1 bus=1 action=read\_verify value=0 expected\_value=0xba endcomp startcomp divisore\_set\_frequency\_acq module=divisore register=registro\_one dw=VME\_D32 am=VME\_A24UD

base=0x400000 offset=0x0 size=1 bus=1 action=write value=0x3e7 //value=0xd04 endcomp startcomp divisore\_set\_frequency\_acq\_verify module=divisore register=registro\_one dw=VME\_D32 am=VME\_A24UD base=0x400000 offset=0x0 size=1 bus=1 action=read\_verify value=0x0 expected\_value=0x3e7 //expected\_value=0xd04 endcomp startcomp adc\_reset module=adc register=csr0 dw=VME\_D16 am=VME\_A16U base=0x8000 offset=0x4 size=1 bus=1 action=write value=0x20 endcomp startcomp adc\_halt module=adc register=csr0 dw=VME\_D16 am=VME\_A16U base=0x8000 offset=0x4 size=1

bus=1 action=write value=0x40 endcomp startcomp adc\_waitready module=adc register=csr0 dw=VME\_D16 am=VME\_A16U base=0x8000 offset=0x4 size=1 bus=1 action=read\_loop value=0x0 expected\_value=0xff00 endcomp startcomp adc\_bid module=adc register=bid dw=VME\_D16 am=VME\_A16U base=0x8000 offset=0x0 size=1 bus=1 action=read\_verify value=0x0 expected\_value=0x3d00 endcomp startcomp adc\_setramsize module=adc register=adc\_dtobc dw=VME\_D16 am=VME\_A16U base=0x8000 offset=0x10 size=1 bus=1 action=write

value=0x11

//value=0xe endcomp startcomp adc\_regmask module=adc register=adc\_chen dw=VME\_D16 am=VME\_A16U base=0x8000 offset=0x18 size=1 bus=1 action=write value=0xff endcomp startcomp adc\_setmode module=adc register=adc\_dbar dw=VME\_D16 am=VME\_A16U base=0x8000 offset=0x12 size=1 bus=1 action=write value=0x06 endcomp startcomp adc\_triggersource module=adc register=adc\_trig dw=VME\_D16 am=VME\_A16U base=0x8000 offset=0x0a size=1 bus=1 action=write value=0x4 endcomp startcomp adc\_error module=adc register=adc\_error dw=VME\_D16

am=VME\_A16U base=0x8000 offset=0x22 size=1 bus=1 action=read\_verify value=0x0 expected\_value=0x0 endcomp startcomp adc\_samplemode module=adc register=adc\_csr0 dw=VME\_D16 am=VME\_A16U base=0x8000 offset=0x4 size=1 bus=1 action=write value=0x12 endcomp startcomp adc\_buffer\_dma module=adc register=reg\_dma dw=VME\_D16 am=VME\_A24SB base=0x0 offset=0x0 size=0x20000 //size=0x80000 bus=1 action=read value=0x3e7 endcomp startcomp adc\_csr\_set\_buffer module=adc\_csr1 register=adc dw=VME\_D16 am=VME\_A16U base=0x8000 offset=0x06 size=1 bus=1

```
action=read
value=0x0
endcomp
startcomp test
module=adc_csr1
register=adc
dw=VME_D16
am=VME_A16U
base=0x8000
offset=0x06
size=1
bus=1
action=read_loop
value=0x0
expected_value=0xffff
endcomp
END_COMPONENT_LIST
```
Following is the equipment subsection:

```
START_EQUIPMENT_LIST
starteqp verify
ioreg_verify_1
ioreg_verify_2
scaler_verify
ioreg_verify_1
ioreg_verify_2
scaler_verify
scaler_verify
scaler_verify
scaler_verify
scaler_verify
scaler_verify
scaler_verify
endeqp
starteqp ver
ioreg_verify_1
ioreg_verify_2
endeqp
starteqp VERIFICATION
```
ioreg\_verify\_1 ioreg\_verify\_2 scaler\_verify divisore\_verify\_1 divisore\_verify\_2 adc\_halt adc\_reset adc\_waitready adc\_bid endeqp starteqp SETUP reset\_reg\_sis3800 set\_csr\_sis3800 reg\_clear\_sis3800 reg\_enable\_sis3800 reg\_control\_sis3800 divisore\_set\_frequency\_acq divisore\_set\_frequency\_acq\_verify adc\_setramsize adc\_regmask adc\_setmode adc\_triggersource adc\_error adc\_samplemode start\_acq endeqp starteqp ACQUISITION adc\_csr\_set\_buffer

adc\_buffer\_dma endeqp END\_EQUIPMENT\_LIST

This the trigger subsection:

START\_TRIGGER\_LIST starttrig uno verification setup endtrig starttrig due

```
acquisition
endtrig
starttrig tre
verify
ver
```
endtrig

END\_TRIGGER\_LIST

The last subsection is the setup subsection:

START\_ACQ\_SETUP\_TRIG

uno -1 due 0 tre 10 END\_ACQ\_SETUP\_TRIG END\_SECTION\_VME

## References

- [1] Tesi di Laurea: ROG. Un esperimento per la Rivelzione delle Onde Gravitazionali. Il nuovo sistema di acquisizione, M. Di Paolo Emilio A.A. 2004/2005.
- [2] Description and operation of the daga2 HF Acquisition System for gravitazional wave detectors, S. D'Antonio, LNF-01/006 (IR) pubblicazioni LNF. Meth. A345 (1994) 554.